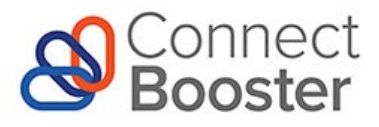

# **ConnectBooster Post Implementation Call Homework**

# **Optimize Your ConnectBooster Portal**

After your 2-hour ConnectBooster onboarding call, we recommend you further optimize your portal. Your team should complete the following. These steps will take approximately 1 hour or less to complete.

# **Administrative Set-up**

- $\Box$  Grant access to the members of your internal team who will be involved in rolling this out to your customers. Assign appropriate profile levels per internal user. Go to Settings  $\rightarrow$  Configurations  $\rightarrow$  Internal Settings [See how](https://docs.connectbooster.com/help/internal-users).
- $\Box$  Customize Client User profiles for level of access. This section allows you to control and manage the various security "Profile" levels and features for your end clients. Go to Settings  $\rightarrow$  Configurations  $\rightarrow$  Client Users  $\rightarrow$  Client Profiles [See how](https://docs.connectbooster.com/help/client-profiles).
- □ Activate "Pay Now" feature. "Pay Now" enables your clients to pay invoices online, without requiring login to your ConnectBooster portal. Go to Settings  $\rightarrow$  Configurations  $\rightarrow$  Billing  $\rightarrow$  Pay Now **Settings** Check the box and save "Enable Pay Now." [See how](https://docs.connectbooster.com/help/paynow).

#### **We can help!**

Our 100% U.S.-based support team is here for you Monday through Friday from 8 a.m.-7 p.m. CT. Email support@connectbooster.com.

- $\Box$  If you have existing customers' payment information for recurring auto-payments, enter their payment information into ConnectBooster and create an autopay rule. **Important:** Be sure to cancel the former recurring charges from your legacy system. Go to [See how](https://docs.connectbooster.com/help/customers-autopay).
- $\Box$  Refine the portal to match your business' branding colors, logos and information. Go to Settings  $\rightarrow$  General page [See how](https://docs.connectbooster.com/help/customization-overview).
- □ **Pro Tip!** Want to exclude some customers from using the payment portal? If using a PSA/CRM, you can hide companies based on Type or Status. Go to Settings  $\rightarrow$  Configurations  $\rightarrow$  Client Users [See how](https://docs.connectbooster.com/help/provider-settings).
- **Pro Tip!** Enhance your customers' experience while showcasing relevant information with Custom Portal Ads. Review ad card ideas [here.](https://docs.connectbooster.com/help/ad-card-best-practices-examples)

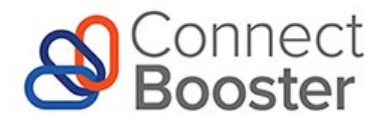

### **Customize Customer Emails and Notifications**

Update email and notification templates to reflect your business' messaging. We recommend you also update the Past Due Notices message so an escalation of tone is conveyed as time passes.

- $\Box$  Review and customize customer email notices to match your business' communications. Go to Settings  $\rightarrow$  Configurations  $\rightarrow$  Client Emails [See how.](https://docs.connectbooster.com/help/client-emails-client-emails)
- □ **Pro Tip!** If using the Custom From Address feature, assure your Sender Policy Framework (SPF) is configured. [See how.](https://docs.connectbooster.com/help/email-delivery-options#:%7E:text=Client%20Email%20communications.-,SPF%20RECORD%20SETUP%3A,-To%20help%20avoid)

#### **Open Accounts Receivable Review**

 $\Box$  Identify customers with past due invoices that should not receive automated emails. For example, former customers with a balance. Open Invoice Review. Go to Main Menu  $\rightarrow$  Reports  $\rightarrow$  Open Invoice Report

**Pro Tip!** You may then want to exclude these customers from automated invoice messaging found under Main Menu  $\rightarrow$  Settings  $\rightarrow$  Configurations  $\rightarrow$  Client Emails

 **Pro Tip!** You may choose to write off old invoices against a "Bad Debt" account, or otherwise remove their balances in your accounting system.

**If you're stuck, reach out!** Our 100% U.S.-based support team is here for you Monday through Friday from 8 a.m.-7 p.m. CT. Email [support@connectbooster.com.](mailto:support@connectbooster.com) 

 **Pro Tip!** Clean up any outstanding deposits in your accounting package to ensure amounts and invoices are showing correctly in ConnectBooster.

#### **PSA/CRM Set-up (outside of the ConnectBooster Portal)**

 $\Box$  Update existing financial emails to include the Pay Now link. Go to Settings  $\rightarrow$  Configurations  $\rightarrow$  Billing [See how.](https://docs.connectbooster.com/help/paynow)

# **Plan Your Roll-Out and Onboard Your Customers**

# **Identify your customers.**

Ideally, you can identify a small group of customers who will be the first to utilize the new Payments Portal. This way, you can work out any issues with a small focus group and make necessary adjustments before launching the portal to your entire customer base.

- $\Box$  I plan to launch the payment portal to a small group of customers.
- $\Box$  I plan to launch the payment portal to all customers.

# **Start building your launch plan.**

Draft and discuss a launch plan with your identified team for promoting the portal, including a timeline. Review the [example messages found in the Customer Kit on the ConnectBooster Academy](https://docs.connectbooster.com/help/customer-kit) that you can use with your customers. We recommend including the following in your roll-out plan:

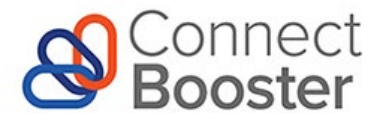

- Announcement email to existing customers from your MSP
- Welcome email from the ConnectBooster portal inviting existing customers to create a profile with instructions
- Reminder email with effective date
- Personalized phone call to customers if needed

# **Notify your customers**

The [message examples found in the Customer Kit on the ConnectBooster Academy](https://docs.connectbooster.com/help/customer-kit) can be adapted to your MSP to introduce the change in your billing process to your existing clients.